**MPEGIntuition 2.2 documentation**

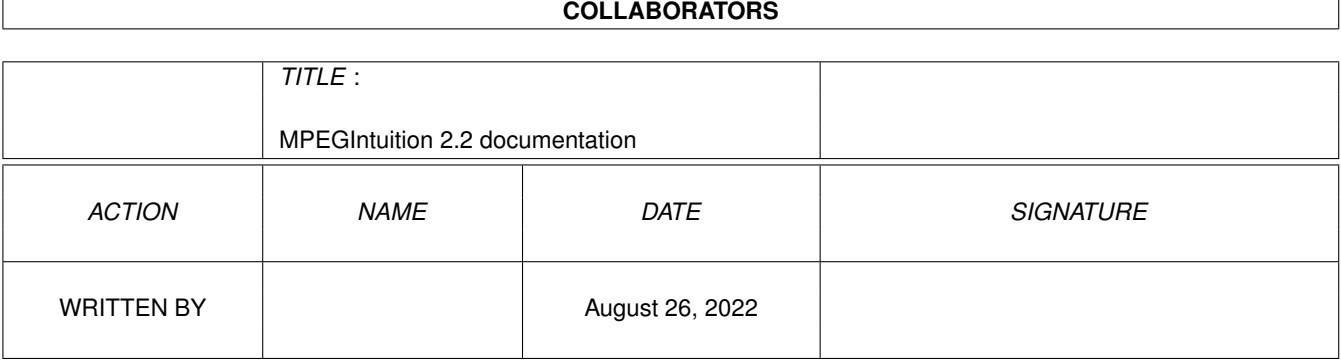

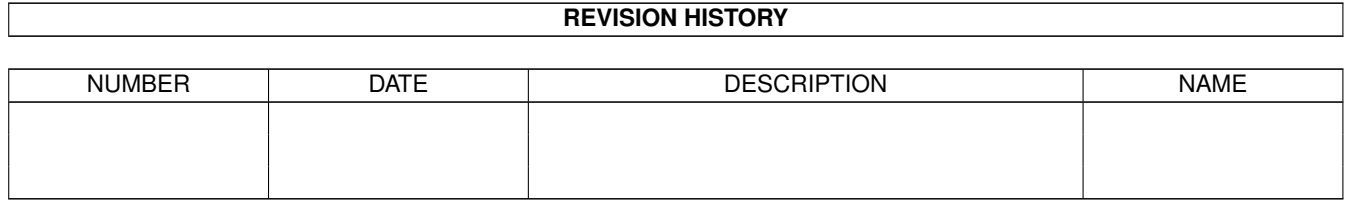

# **Contents**

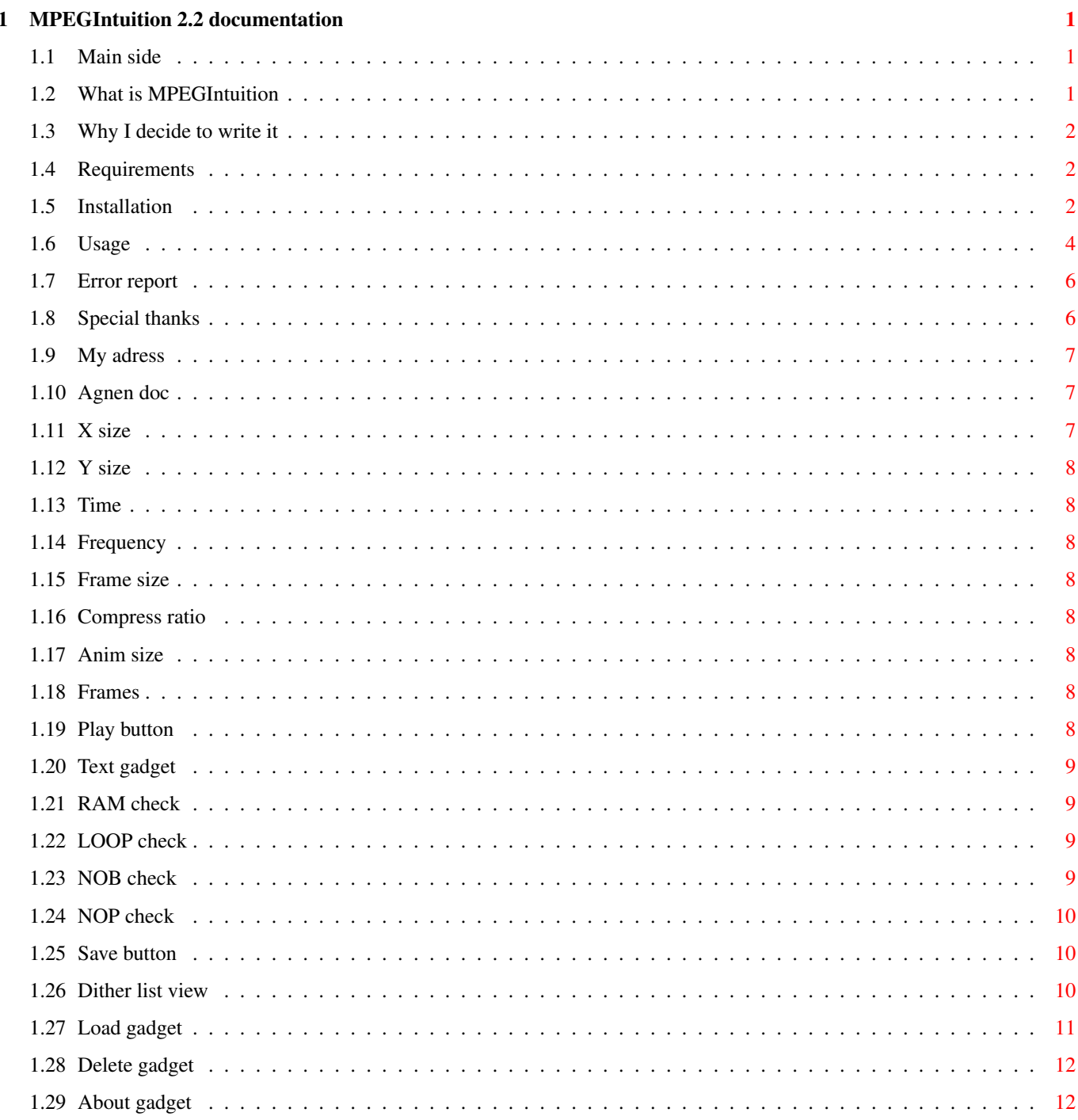

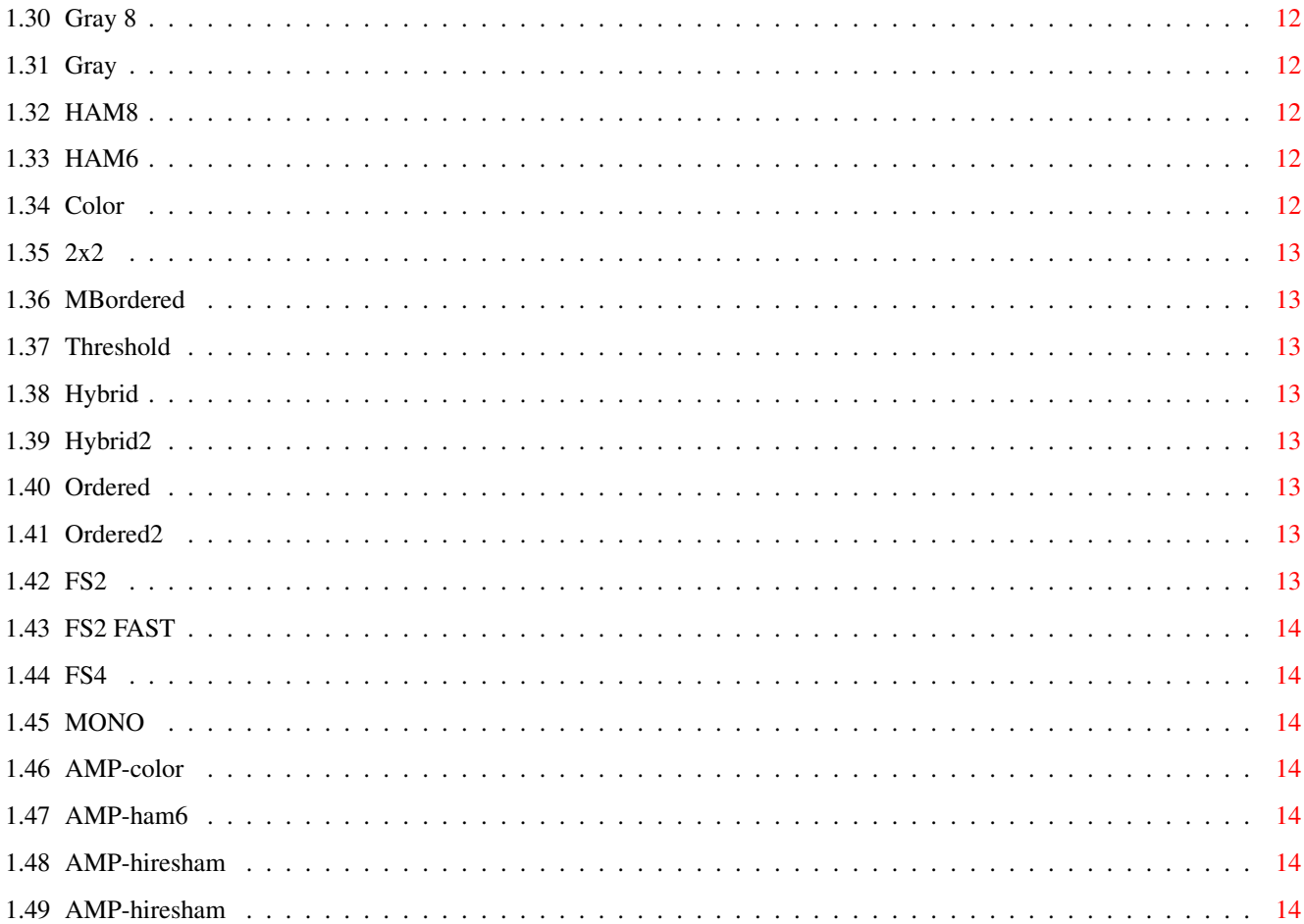

## <span id="page-4-0"></span>**Chapter 1**

## **MPEGIntuition 2.2 documentation**

#### <span id="page-4-1"></span>**1.1 Main side**

MPEGIntuition 2.2

by Sauron 1995

for MP(1.03) and AMIPeg(0.4) (both are available on Aminet)

1. What is MPEGIntuition 2. Why I decide to write it 3. Requirements 4. Installation 5. Usage 6. Error report 7. Special thanks to 8. My address -=-=-=-=-=-=-=-=-=-=-=-=-=-=-=-=-=- 9. Agnen doc

#### <span id="page-4-2"></span>**1.2 What is MPEGIntuition**

It's a small (but it takes a lot of memory :) ) GUI for MPEG ← players. MPEGIntuition is created for MP (Michael Van Elst) and Amipeg ( Michael Rausch & Miroslaw Smyk) to make more easy playing MPEG anim.

You need only to click and done. Without cli commands and two lines long arg. line. Now you can also play sound simultanously with anim!!! Now something that I have to write : MPEGIntuition is Freeware so you can copy it and do what do you want :) I DON'T TAKE ANY RESPONSIBILITY OF DAMAGED MADE BY THIS PROGRAM All bugs report send also on my E-Mail address or ... PHONE ????? (nope better don't do that )

#### <span id="page-5-0"></span>**1.3 Why I decide to write it**

See paragraph 1 and you will understand why :) (I hope)

#### <span id="page-5-1"></span>**1.4 Requirements**

```
- To start MPEGIntuition you will need an MP (1.03 ver) of course,
  and (or) AMIPeg (0.4 ver or better) (that is MPEG_play command)
 both from AMINET, if you want to play saounds you should also
  find program to play samples or MPEG audio.
- kickstart 2.0 or higher (I guess that with GadTools.library
                           for 1.3 it will work on that system
                           but I can't check it)
- ReqTools library , GadTools.library, delay program in C: dir
- About 90 KB memory for MPEGIntuition (50KB for MPEGIntuition
 rest for ReqTools library)
  and about 20 KB for Agnen (if you like) also lot of memory
  for MP or Amipeg (more = better) :))
```
- A fast computer :)

#### <span id="page-5-2"></span>**1.5 Installation**

How to install MPEGIntuition ??

- You just need to put the MPEGIntuition (and it's icon of course) in one of your HD directories (You can put it on a floppy disk - if you don't have a HD, but you should have a lot of memory and use RAM option).
- You should also copy 'delay' program to your c: dir (thats is some kind of better 'wait' command)
- Then you MUST change the default path for anims and MP & Amipeg in the icon tooltype.

X\_WIN & Y\_WIN - Top, left corner of the MPEGIntuition window ex. X\_WIN=100 Y\_WIN=100 MP\_PATH - YOU MUST modify that line. You should type the whole path to MP procedure with it's name. (mp) ex. MP\_PATH=Tools:MPEG/mp AP\_PATH - YOU MUST modify that line. You should type the whole path to Amipeg procedure with it's name (MPEG\_Play) ex. AP\_PATH=Tool:MPEG/mpeg\_play SM\_PATH - full path to sample player with name. ex. SM\_PATH=Tools:MPEG/XPlay SM\_FORM - there I should write example. If player (SFX) need some arg. on line than: SM\_FORM should have all that you normaly write after name of program and instead of the name of sample write {f}. example: if from cli you write 10.System> C:xplay VOLUME=64 RATE=43 DH1:Data/sample/yeloo.8svx so SM\_FORM should look like that: SM\_FORM=VOLUME=64 RATE=43 {f} in place of {f} MPEGIntuition will put full name of sample. MP\_DITHER - start (default) dither type (name only) REMEMBER - UPPER\_CASE ex. MP\_DITHER=MBORDERED MP\_RAM , MP\_NOP , MP\_NOB , MP\_LOOP - YES/NO bool expressions to initial checkbox (look for more information below) ex. MP\_RAM=NO MP\_NOP=YES MP\_NOB=NO MP\_LOOP=YES SM\_SAMPLEPATH - directory wher you have your SFX data :) ex. MP\_SAMPLEPATH=Tools:Sounds SM\_SAMPLENAME - name of the sound (from SM\_SAMPLEPATH dir) that is use as default in MPEGIntuition. ex. SM\_SAMPLENAME=yeloo.8svx MP\_ANIMPATH - Directory where you have your's mpeg anims ex. MP\_ANIMPATH=Tools:MPEG MP\_ANIMNAME - Name of the default anim (that means that if you run MPEGIntuition and push Start you will see that anim :) ) ex. MP\_ANIMNAME=mickeymouse.mpeg

TOPAZ=<YES/NO> Should the program use Topaz font or Workbench default fonts

REMEMBER if your WorkBench have default fonts other then 8x8 pixels MPEGIntuition will look nasty !!

#### <span id="page-7-0"></span>**1.6 Usage**

```
How to start ??
- Just double-click on MPEGIntuition icon and that's it !!!
  (If there is something wrong, see doc :
             Error report
             )
How to use it ??
- If you used MP before, you won't have any problems to use that
```
program (excluding RAM options - that's my innovation ) If you are using it for the first time, you should read the entire doc! :]

What are the gadgets for ??

- As you can see (I hope) there are four main parts of the window

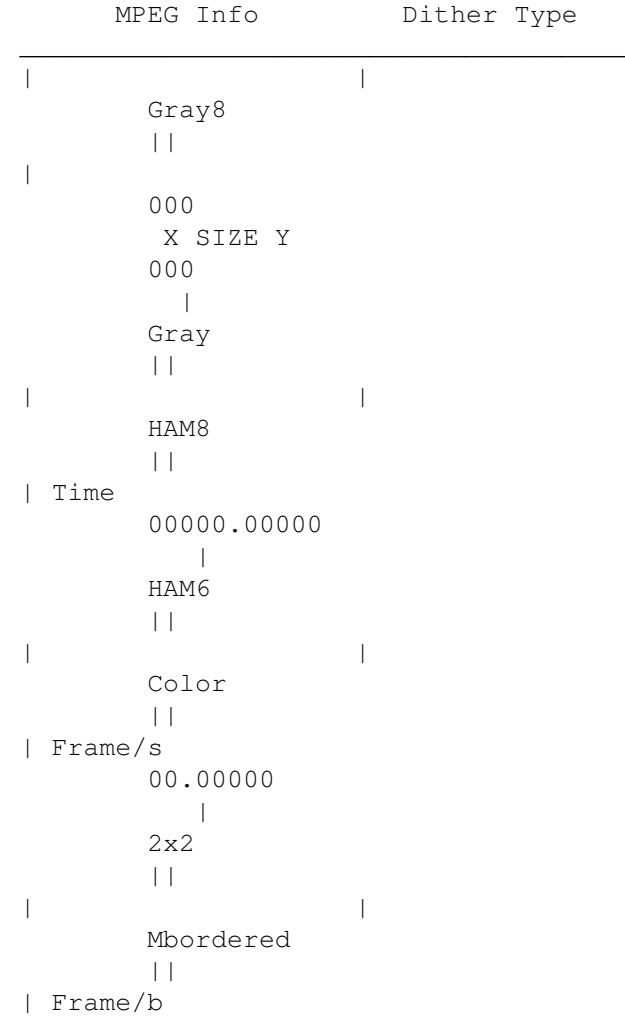

000.0000  $\| \cdot \|$ Threshold  $|||$ | | Hybrid || | Compress 00:00.0 || || || Hybrid2 || | | Ordered || | KB 0000 Fr. 0000  $\|$ Ordered2 || |--------------------+---------------+| | RAM NOP About |  $\overline{\phantom{a}}$ PLAY | | LOOP NOB SAVE | |-------------------------------------| |<br>| File | File  $\overline{\phantom{a}}$ L DH1:mpeg/DuneMovie.mpeg D  $\|$ +-------------------------------------+

(I know that that picture looks not too good but there is no

other way to paint something like this under AmigaGuide)

### <span id="page-9-0"></span>**1.7 Error report**

1. can't find MP program - check path in MPEGIntuition icon (there's something wrong) 2. can't find Amipeg program - see first error. (IF you don't have MP program, MPEGint. won't gone run because it mainly use MP to all options but without Amipeg you won't be able only to use AMP\_#? filters) 3. unknown dither type ... - you written something wrong in the icon (check MP\_DITHER for correct of dither name !!) 4. Sorry no icon.library - check if you have icon.library in your libs: directory. If no, than copy it from Workbench disk !! 5. You need to run this program under WB - that's mean that you can't run MPEGIntuition from CLI !! 6 ... If sometimes you push PLAY and your Amiga won't show you enything (will back to MPEGIntuition) : - selected file is not MPEG file (Amipeg sometimes don't recognize some MPEG's) - there is no memory to run Amieg/MP - selected file doesn't exists on disk 7 ... If there is no sound (but you set prefs before) - like before (there is no file or that file is not recognized by you player) - check player prefs in icon :)

#### <span id="page-9-1"></span>**1.8 Special thanks**

Michael van Elst (for his MP) Michael Rausch & Miroslaw Smyk (for aMIPEG) Dudi , MAC , Lysy , Negativ/Eldritch, Frank Herbert (:)) For their testing (Like always - not enough)

and Amiga E creators @#)

Parts of that Guide are from mp103.doc

#### <span id="page-10-0"></span>**1.9 My adress**

Adrian (SAURON) Siemieniak ul.Litewska 24m9 Wroclaw 51-354 Poland sauron@sco.zsi.pwr.wroc.pl sauron@sun1000.ci.pwr.wroc.pl IRCnick : Sauron (#amigapl , #amiga , #rpg-pl)

#### <span id="page-10-1"></span>**1.10 Agnen doc**

Well... What the hell I should write here ??? OK Agnen is a small program that sends via Signal() Control Break to MP / Amipeg task. It's very nasty for now but later (when can it be ???) I'll put it with main program :)) Why not yet ????? Because it's not enough safety (can break not right task) and I don't know realy how I should integrate it with Intuition. Ohh yes one more thing , Amipeg will stop playing MPEG a few seconds later then MP (that because he check signal when he is reading MPEG from disk) Now how to use it : Simply run it from Shell or WB and voila !! There is TERMAINATE button to break MP/Amipeg And also task ID : why it's here - if you run MPEGIntuition and look only MPEGs,you don't need to look at it. But if you start playing MPEG Anim and run other task check if the numbers doesn't change, if so DON'T use TERMINATE (it break not right task) How to use it !! When run MPEGIntuition and push PLAY click mouse on Agnen window (the number will change and it will be remember) if you run another task, click once again if number change you know to not push TERMINATE :))

#### <span id="page-10-2"></span>**1.11 X size**

Show the X (horizontal) size of frame

#### <span id="page-11-0"></span>**1.12 Y size**

Show the Y (vertical) size of frame

#### <span id="page-11-1"></span>**1.13 Time**

Show the whole time from pressing PLAY button til end (including initialization)

#### <span id="page-11-2"></span>**1.14 Frequency**

```
Show how many frames can display MP or Amipeg on your machine
                      per seccond
```
#### <span id="page-11-3"></span>**1.15 Frame size**

Show how many bytes have a single frame of anim

#### <span id="page-11-4"></span>**1.16 Compress ratio**

Show the anim commpress ratio (ex. 1:35.43)

#### <span id="page-11-5"></span>**1.17 Anim size**

Show the length on animation in KB (this is the length of whole file)

#### <span id="page-11-6"></span>**1.18 Frames**

Show how many frames have the animation

#### <span id="page-11-7"></span>**1.19 Play button**

Start to play MPEG animation

If there only for e few secconds gadgets became disabled and nothing happend (no screen with anim) there can be wrong :

- 1) File is not recognized as MPEG Anim (Amipeg can't show a part of anims with differend header - try than MP)
- 2) MP or Amipeg cannont allocate memory for buffer or screen

```
3) There is some bug in my progam (Ohh Shai-hulud please no !!!)
  then contact with me (
                Adress
               )
```
#### <span id="page-12-0"></span>**1.20 Text gadget**

Here is always visible name of last sellected animation by load button You can also write here the name by keyboard REMEMBER !!!!! All operation are make on file specified in that gadget

#### <span id="page-12-1"></span>**1.21 RAM check**

If marked MPEGIntuition after pushing the PLAY button will copy animation to RAM and than play it. MPEGIntuition doesn't check if animation fit in RAM Why I made that option : Simply when I play MPEG from HD and it's about 6 (and more) frames per seccond you can see smal stops. (MP and Amipeg read than anim

from HD or disk)

#### <span id="page-12-2"></span>**1.22 LOOP check**

If marked MPEGIntuition will ask to write number of cycling the anim (I know that doesn't look to good but I can't use MP loop function because the only way of ending it is send CTRL+D signal to it) When the Agnen program will be more friendly i'll try to make both kind of loops.

### <span id="page-12-3"></span>**1.23 NOB check**

causes the player to ignore and not display B (bothway interpolated) frames.

#### <span id="page-13-0"></span>**1.24 NOP check**

causes the player to ignore and not display P (predicted) frames.

#### <span id="page-13-1"></span>**1.25 Save button**

Acivate SAVE module from MPEGIntuition and MP that produce single 24 bit ILBM frames from selected anim

After pushing button appear small requester that remember you something verry important and after it you'll be asked to choose dir where the frames of anim be saved and then you have to write patter name of file. ex. "MyAnim.%%%.iff" in place of %%% MP will put number of current frame. Frame saved will be named like MyAnim.001.iff MyAnim.002.iff ....

#### <span id="page-13-2"></span>**1.26 Dither list view**

Dither (all dither types used in MP procedure + Amipeg) If you want to know something more about every dither type see mp103.doc. I can only tell you about speed of that filters. And so : (the slowest one is 1 [ds]) - sorry for no gfx card results ( i don't have them )

Speed factor Dither name ds amount (higher - better) 2 Gray8 (only AGA) - 6.44 ds 1 Gray - 7.27 ds <--- Fastest 15 HAM8 (only AGA)  $-2.32$  ds 7 HAM6 - 3.87 ds 4 Color  $-4.72$  ds 13 2x2 - 2.88 ds 6 MBordered  $-4.00 ds$ 3 Threshold  $-6.44$  ds 14 Hybrid

```
- 2.69 ds
16
   Hybrid2
     - 2.06 ds
12
   Ordered
    - 2.90 ds
 5
   Ordered2
    -4.04 ds
18
   FS2
    -1.32 ds
19
   FS2 Fast
    - 1.27 ds
20
   FS4
    - 1.00 ds <--- Slowest
 8
   MONO
    -3.78 ds
10
   AMP-color
    - 3.51 ds
 9
   AMP-ham6- 3.72 ds
11
   AMP-hiresham *
    -2.97 ds
17
   AMP-gray *
     - 1.96 ds
```
\* If you use that dither type, MPInt. will use Amipeg program)

All above modes except for none, mono, threshold, gray, gray8, color, ham6 and ham8 are paletted modes. On OCS/ECS machines this will produce an EXTRA\_HALFBRITE display for the maximum number of colors. On AGA machines a 256 color screen is used which produces a mucher better display. As written above, the gray8 mode is only available on AGA machines. The selection between gray and gray8 is not done automatic because the 16 graylevel mode is somewhat faster and some AGA users might want to trade display quality for speed.

#### <span id="page-14-0"></span>**1.27 Load gadget**

It's a load gadget !!! It let you to chose (via ReqTools) MPEG anim name to later PLAY or SAVE functions.

#### <span id="page-15-0"></span>**1.28 Delete gadget**

Delete gadget !!! It delete ANIM from disk (before deleting you have to confirm that action)

#### <span id="page-15-1"></span>**1.29 About gadget**

Eeee hard to guess ????

#### <span id="page-15-2"></span>**1.30 Gray 8**

Grayscale dithering with 256 grayscales (AGA only).

#### <span id="page-15-3"></span>**1.31 Gray**

Grayscale dithering. The image is dithered into 16 grayscales. Chrominance information is thrown away.

#### <span id="page-15-4"></span>**1.32 HAM8**

'True' color display using HAM approximation. In HAM8 mode you have a 18bit color palette for a maximum of 256k colors produced by mp. This mode produces finer gradients than ham6 but it is significantly slower.

#### <span id="page-15-5"></span>**1.33 HAM6**

'True' color display using HAM approximation. For each pixel either red, green or blue are set correctly and the other color components are the same as the pixel to the left. As the name implies this uses the 6bit HAM mode and is limited to 4096 possible colors.

#### <span id="page-15-6"></span>**1.34 Color**

'True' color display with 4 bits luminance and 2\*2 bits for chrominance.

#### <span id="page-16-0"></span>**1.35 2x2**

```
A dithering technique using a 2x2 pixel area for each
                    pixel. The image displayed is 4 times larger than the
                    original image encoded. Random error terms are added to
                    each pixel to break up contours and gradients.
```
#### <span id="page-16-1"></span>**1.36 MBordered**

ordered dithering at the macroblock level.

#### <span id="page-16-2"></span>**1.37 Threshold**

Simple thresholding in black and white.

#### <span id="page-16-3"></span>**1.38 Hybrid**

Hybrid dithering, a combination of ordered dithering for luminance and fs2 dithering for chrominance. Errors are not propagated properly.

#### <span id="page-16-4"></span>**1.39 Hybrid2**

Hybrid dithering with error propagation among pixels.

#### <span id="page-16-5"></span>**1.40 Ordered**

use simple ordered dithering

#### <span id="page-16-6"></span>**1.41 Ordered2**

a faster ordered dither. This is the default.

#### <span id="page-16-7"></span>**1.42 FS2**

Floyd-Steinberg dithering with 2 error values propagated

## <span id="page-17-0"></span>**1.43 FS2 FAST**

```
a faster
fs2
```
#### <span id="page-17-1"></span>**1.44 FS4**

Floyd-Steinberg dithering with 4 error values propagated

#### <span id="page-17-2"></span>**1.45 MONO**

Floyd-Steinberg dithering in black and white.

- <span id="page-17-3"></span>**1.46 AMP-color**
- <span id="page-17-4"></span>**1.47 AMP-ham6**
- <span id="page-17-5"></span>**1.48 AMP-hiresham**
- <span id="page-17-6"></span>**1.49 AMP-hiresham**